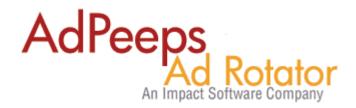

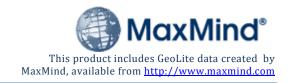

## **Geotargeting with Ad Peeps in 3 Easy Steps**

Requires Ad Peeps Version 8.6.5d or higher

Geotargeting allows you to restrict ad displays to visitors by Country, State/Region and/or City/Territory. In order to use this functionality, Ad Peeps uses the GeoLite City database provided free from MaxMind (http://www.maxmind.com/app/geolitecity).

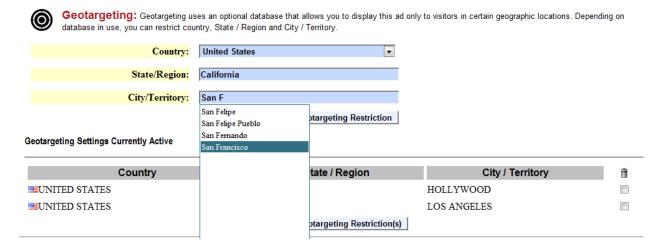

You must however use their Binary version – not CVS version as we have pre-bundled and coded around their binary version for easy installation for use with Ad Peeps.

Note: The screenshot above depicts our optional US Cities DROP Down List. This is not required but available for an additional nominal fee. The geotargeting database without this feature is no charge from us. See Step 4 for installing this feature.

## Step 1 - Download and Install Database

The database is provided by MaxMind, an industry-leading provider of geolocation and online fraud detection tools. Their GeoLite City database is free to download and use, subject to GPL/LGPL for APIs and database license.

Ad Peeps version 8.6.5d and greater is designed to use MaxMinds database right out the box. Follow these steps to install the GeoLite City database for use with Ad Peeps.

# Shell Access on Web Server

If you have shell access on your web server, this is the easiest method to install since you use your web servers internet connection to download the data file.

- 1. Navigate to the <u>/geodb</u> folder inside your Ad Peeps directory. Your data file from MaxMind needs to be installed within this folder so that Ad Peeps can find it.
- 2. While working from the /geodb directory, enter the following command from the shell prompt: \$> wget http://geolite.maxmind.com/download/geoip/database/GeoLiteCity.dat.gz
- 3. Uncompress the datafile
  - \$> gunzip GeoLiteCity.dat.gz
- 4. Rename File to GeoIPCity.dat (Do not forget this step)
  - \$> mv GeoLiteCity.dat GeoIPCity.dat

Done. Continue to Step 2 to test and activate.

### Without Shell Access on Web Server

If you do not have Shell Access to your web server, you can still use the GeoTargeting database provided by MaxMind. However, you would need to first download the file to your local hard drive, unzip it using Winzip or another unzipping utility and upload into the specified Ad Peeps folder.

- <u>Download</u> the file from <a href="http://geolite.maxmind.com/download/geoip/database/GeoLiteCity.dat.gz">http://geolite.maxmind.com/download/geoip/database/GeoLiteCity.dat.gz</a> to your local harddrive.
- 2. <u>Uncompress</u> the file using zipping utility like Winzip or similar.
- 3. Rename the GeoLiteCity.dat to GeoIPCity.dat
- 4. <u>Upload</u> the file GeoLiteCity.dat to your /adpeeps/geodb onto your web server.

Done. Continue to Step 2 to test and activate.

### **Step 2 - Testing Database**

Before activating and usage within Ad Peeps, ensure the database has been uploaded successfully and working properly. To test, visit: YOURDOMAIN.com/adpeeps/geodbase/iptest.php

A successful installation would show your Country, State and City

## Step 3 - Activate within Ad Peeps

Login to Ad Peeps as Administrator > Other Features / Settings > Settings / Configuration

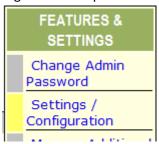

Click Enable and Save.

|--|--|

## Step 4 (OPTIONAL) - Installing US Cities and States Database

For a nominal fee, you can purchase our US Cities and States Database. This database contains every city and state in the United States. It allows you and your advertisers to easily select the city and state from a "drop-down" menu instead of typing manually. Misspelled locations will not be properly targeted since the names have to match what is inside the MaxMind Database.

#### **INSTALLATION Instructions:**

- 1. Upload the two (2) files into your /adpeeps directory
- 2. Navigate to your web browser and call the load\_data.php

The system will start inserting the database into your Ad Peeps software.

3. When complete DELETE BOTH files to protect your system.

Done. This feature should now be installed.

## **Frequently Asked Questions**

- Do you provide support for the GeoLite database?
   We will support getting the database to work with Ad Peeps as apart of our normal support.
   However issues such as accuracy, missing countries, cities, ect is not supported.
- We require greater accuracy.
   The GeoLite City database is over 99.5% on a country level and 79% on a city level for the US within a 25 mile radius. MaxMind provides a drop-in replacement for the GeoLiteCity database which provides greater accuracy. See vendor website at <a href="http://www.MaxMind.com">http://www.MaxMind.com</a> for additional details, pricing and accuracy charts.
- How can we keep our database updated?
   The datafile is provided and maintained by MaxMind. They update the file at the beginning of each month. Simply repeat steps 1 and 2 to install the new file. They may also provided

automated services that you may use to automate this process at a fee.

- Do I have to put the data file in the /adpeeps/geodb folder?
   Yes, Ad Peeps will look for it there and ONLY there. In addition, the file name must be GeoIPCity.dat
- In your demo and screen shots above, States and Cities from the United States are included in a drop down list. Is this available?
  - The drop down list contains all US Cities and States and is an optional add-on. Please see our Pricing page for details.
  - You may select the country from the list however States and Cities must be typed accurately.